# HOW TO UNLOCK / CREATE AN NMCI EMAIL ACCOUNT

### **Is your account Locked or Deleted?**

NIPR Reservist accounts will be **DISABLED/DELETED** with a policy of **60/180 days** respectively. If you have been out to sea for a long period of time, your account has most likely been deleted. Before creating a dropbox submission with the requirements below, you may be able to save some time by calling the NMCI Help Desk.

#### NMCI Help Desk Contact Information: 1-866-843-6624

During your call, follow these steps through the voice options:

- 1) Press 1- for UNCLASS email
- 2) Press 1- for NMCI
- 3) Press 2- for NMCI
- 4) Press 2- for Other
- 5) Once speaking to an NMCI representative, they will ask for your NMCI Email address. Once they locate your account, request whether or not the account has been locked versus disabled.

**Locked**: Send an email to CNRFC N14 ISSO@navy.mil so we can unlock your account.

- 1) Request to ISSO Should Include:
	- a. Navy Email Address
	- b. Indicate that your email has been Locked and you have verified it with the NMCI Help Desk on Date \*\*/\*\*/\*\*\*\*
	- c. NOTE: SAAR-N form and annual trainings are **NOT** needed. These are only required to rebuild deleted accounts as indicated below.

**Disabled/Deleted**: To Create your NMCI email account you will need **3 things:**

- 1) DOD Annual Cyber Awareness Training (certificate required from \*current\* FY)
- 2) DOD Annual Privacy Training (certificate required from \*current\* FY)
- 3) SAAR-N form (Blank form on SSO N14 SharePoint page under Training Dept, NMCI Email)
	- SAAR form needs to be downloaded and opened locally on computer; web browser view does not work
	- Once opened, you may need to click "enable all features" to view/edit the form
	- **Follow directions below on how to fill out form!**
		- i. E-sign form with CAC

#### **Training Websites to Use**

- Navy eLearning:<https://learning.nel.navy.mil/ELIAASv2p/>
- TWMS:<https://twms.dc3n.navy.mil/my.policy>
- JKO: [https://jkodirect.jten.mil/Atlas2/page/login/Login.jsf?utm\\_source=mnp%20public](https://jkodirect.jten.mil/Atlas2/page/login/Login.jsf?utm_source=mnp%20public)

#### **Once you have completed ALL items above:**

Submit them to the Ops/Training Dropbox under the sub-code: Email unlocks

#### **Things to note:**

- Requests normally take up to 3-4 weeks for your email account to be built
- First time login on new accounts will need to be done at a NOSC (specifically on an NMCI computer)
- Once email account is created, you **MUST** complete your first time login within **30 days** otherwise it will lock again and then delete.
	- o After you've logged in and your email is up and running:
		- **F** For Reservists, email accounts lock at 60 days and delete at 180 days

#### **LASTLY! Have you been Flanked?**

Have you been Flanked? If you are having trouble logging into Outlook Web Access or you are receiving an error that shows :( something went wrong: we could not find a mailbox for this user. You may have been flanked. Try logging into flank speed by using the following steps:

- 1) In browser type 'portal.apps.navy' or google flank speed log in
- 2) Click portal.apps.navy link on page
- 3) Enter email ['fathom@us.navy.mil](mailto:fathom@us.navy.mil)

4) Click CAC login and your email should be [firstname.MI.lastname.mil@us.navy.mil](mailto:firstname.MI.lastname.mil@us.navy.mil) (flank speed email)

5) Click Outlook App on left column

If you can get into the Outlook App, YOU HAVE BEEN FLANKED. If you cannot or it does not show the app, YOU HAVE NOT. If you are still having trouble after following these steps, please reach out to the N14 ISSO. [CNRFC\\_N14\\_ISSO@navy.mil.](mailto:CNRFC_N14_ISSO@navy.mil)

PLEASE NOTE: If you have been fully Flanked, you will longer need your NMCI account. NMCI accounts are being phased out and you will only need to access your Flank Speed account through the portal and Outlook App on the left column. There is no login requirement for Flank Speed. "

## **How to fill out the SAAR-N**

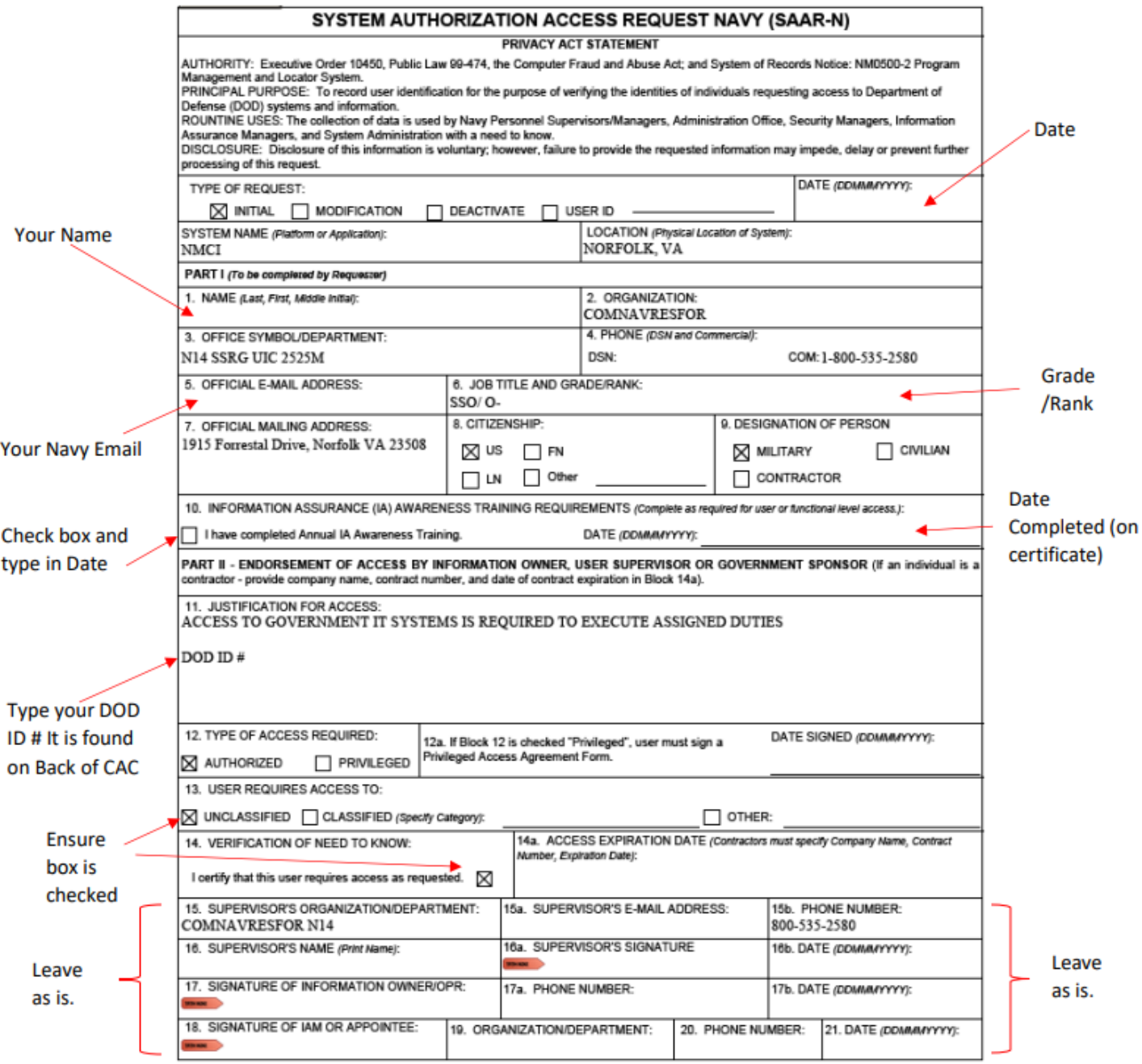

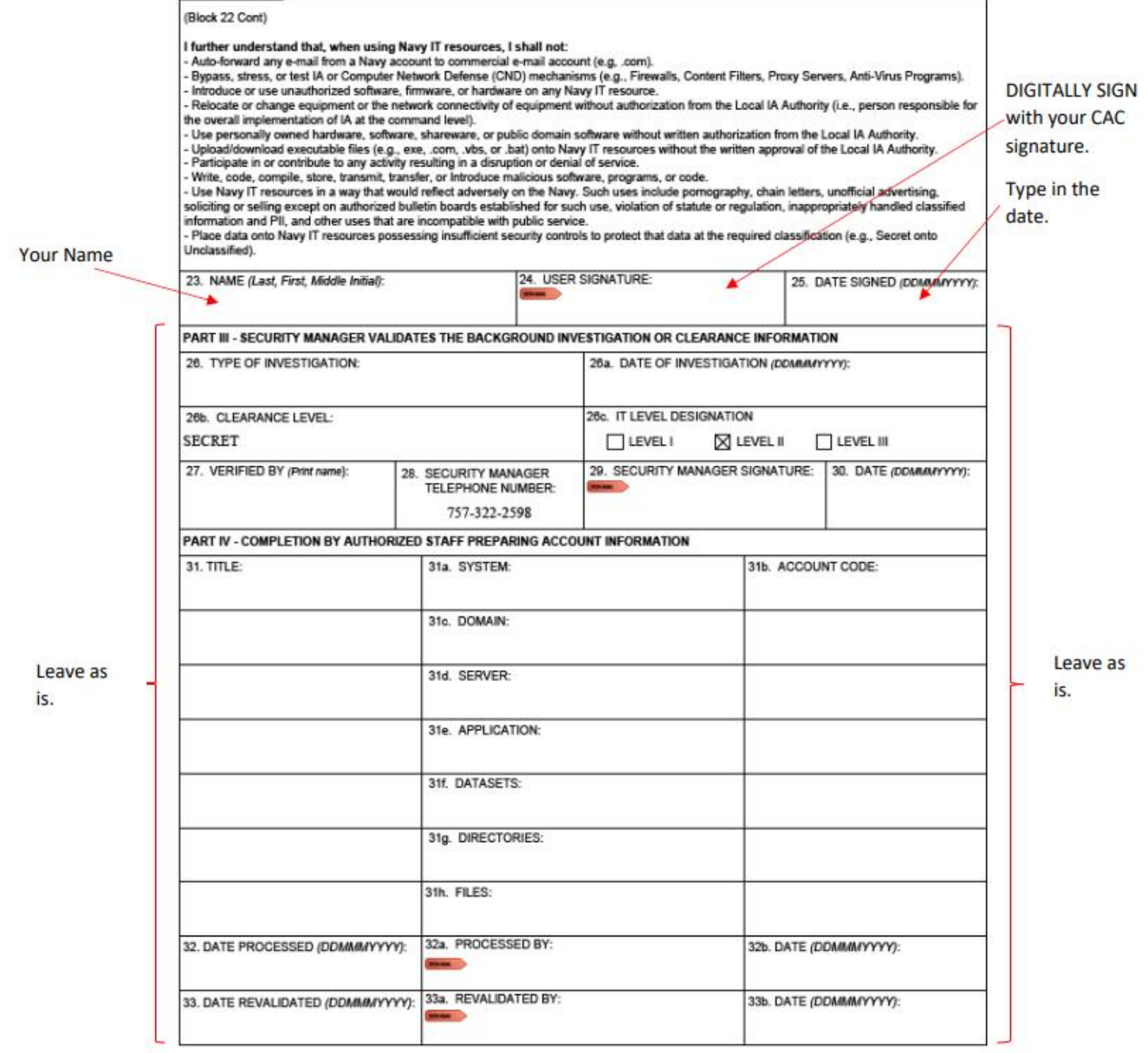